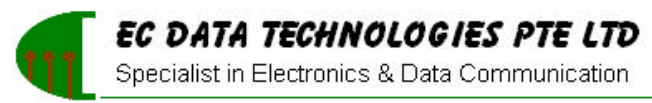

#### Web: www.ecdata-tech.com Email: info@ecdata-tech.com

# **Model: ECD422USB-bp RS-422/485 to USB Converter**

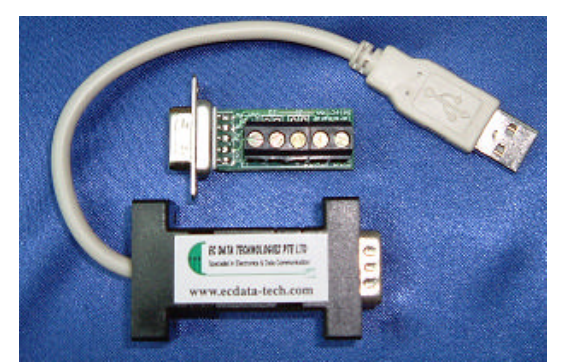

### **Product Overview**

The ECD422USB-bp is a USB (Universal Serial Bus) to RS-422/485 converter, this converter requires no PCI/ISA slots or IRQs. Simply plug the unit into an available USB port on you computer or hub. Windows will configure the unit as an additional COM port, compatible with your windows applications. The serial port side (RS-422/485) can be set up for RS-232/Fiber Optics network using other EC Data products. The USB side permits quick set up. Just plug in the ECD422USB-bp and windows will install the drivers and set up the converter. The USB supplies power so no separate power supply is needed.

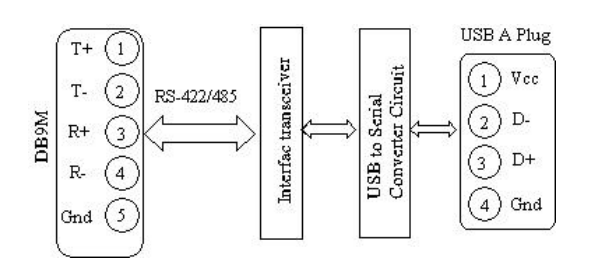

**Specifications** Transmission Mode: Asynchronous, Signal Type: RS-422/485

full duplex. USB1.1 P&P Feature

Signals Supported: 2-wire or 4-wire RS-422/485 Data Rates: Up to 921.6K bps. Power Requirements: USB bus powered, low power device  $(dxaws < 100$ mA) Connector: DB9M and USB "A" type socket or plug OS: Windows95 98SE/2K/Me /XP Dimensions: 63L x 33W x 17H (mm) **Mechanical / Environment** Operating Range:  $-40^{\circ}$ C to  $+65^{\circ}$ C (Ambient Temperature) Storage Range:  $-40^{\circ}$ C to  $+100\textdegree C$ Relative Humidity: 10 to 90% RH, non-condensing RS-485 Port: 9-pin, male, gold pins rated 500 cycles USB Port: USB "A" socket/plug Case Material: Plastic. Weight: Approx 20g

# **Installation**

# **USB interface**

Simple plug the unit into the USB port on your PC, window will configure the unit as an additional COM port, compatible with your windows application.

With the release of V.1.02.07, EC Data has introduced a properties which allows the user to change the COM port number

ECD422USB-bp-DS 1 of 1

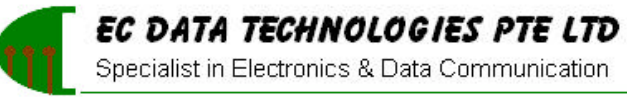

Web: www.ecdata-tech.com Email: info@ecdata-tech.com

#### of a USB serial port:

From **Control Panel**, select **System**, then **Device Manager**, select "**view devices by type**", then "**Ports(COM & LPT)**". Select **USB serial port** and click **Properties**. Select the "**Port Setting**" tab, then click **Advanced**. Choose the required **COM port number** from the list and click **OK**

#### **Note:**

If a modem is connected to the USB serial port when the port number is changed, it will continue to work under the new port number.

If a modem had been attached to the USB serial port but was not attached when the port number was changed, it will not work when re-attached under the new port number. In this case, the modem must be removed from the system and re-installed.

In general, if there are devices in the system which has been attached previously to the USB serial port, they may not work after the port number has been changed. If this is true, remove the device from the system and re-install it. **Connection to the RS-485/422** 

# **Interface**

To function properly, the converter must have one twisted pair of metallic wire. This pair must be unconditioned metallic wire, solid conductor, unshielded twisted pair, between 19 and 26 AWG (the higher numbered gauges may limit distance somewhat).

# **Terminal Block configuration (RS-422/485)**

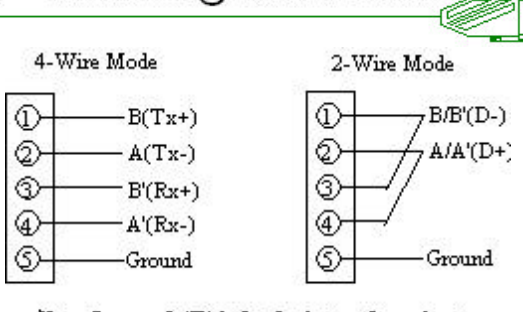

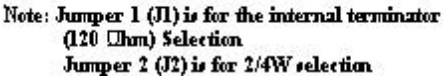

#### **DB9 Male Connector configuration (RS-422/485)**

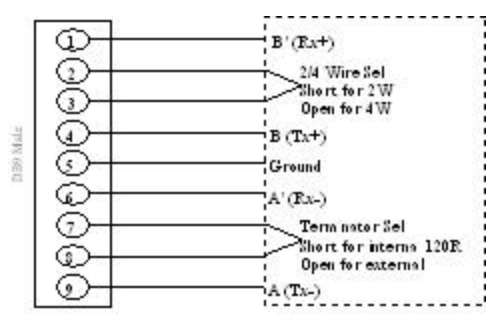

4-Wire Mode Pin Configuration

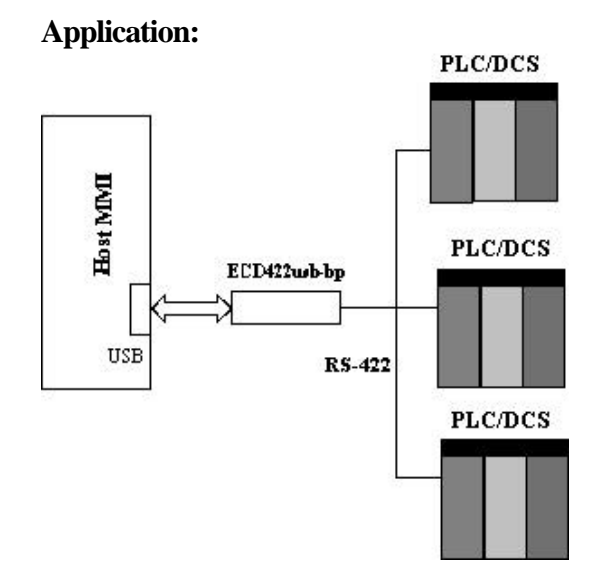

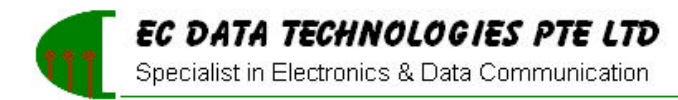

# **Dimensions in mm (inches):**

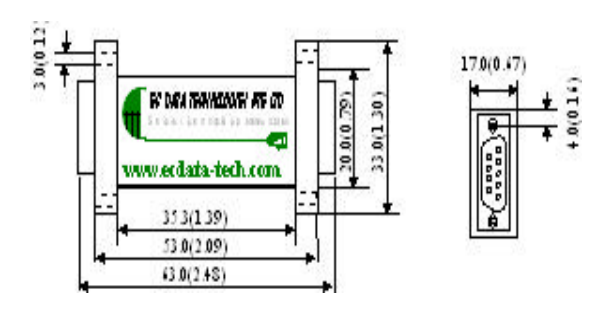

**Specifications subject to change without notice.**

ECD422USB-bp-DS 3 of 3